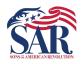

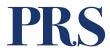

# PURPOSE

The purpose of this Work Instruction is to aid volunteer editors of the PRS in transcribing data found in original Record Copies.

# SCOPE

This process should be used by all volunteers editing Patriot records within the PRS.

# DEFINITION

<u>Annotations</u> – In our context, annotations are often handwritten corrections and additions the applicant or SAR Staff Genealogists add.

**PDF** - Abbreviation that stands for Portable Document Format. It's a versatile file format created by Adobe that gives people an easy, reliable way to present and exchange documents.

**PRS** – Patriot Research System, the Sons of the American Revolution online research tool for individuals who served or aided the United States during the Revolutionary War period.

**Publisher – Approver**, a role assigned to review and approve the work submitted by PRS editors.

**<u>RC</u>** – Record Copy.

**<u>Record Copy</u>** – A scanned copy of an original member application.

### ROLES

- PRS Volunteer Editors
- PRS Volunteer Publishers

| Document: PRS-009 | For Internal SAR Use Only | Effective Date: 27 Aug 2023 |
|-------------------|---------------------------|-----------------------------|
| Revision: 2       | For internal SAR Use Only | Page 1 of 10                |

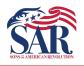

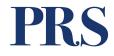

## Contents:

| Volunteer Dashboard Menu                      | 3 |
|-----------------------------------------------|---|
| Application Statistics and Filters by Society | 4 |
| Get Work                                      | 6 |
| Application Search Results                    | 7 |
| Reopening Saved Work                          | 9 |

## Terms and Help:

- Volunteers must follow these instructions.
- Have system access to allow them to perform this process.
- Have been assigned a state(s) to work in.
- Understands how to log into the **PRS** system.
- Have completed this required training.

If you find an issue or problem where you can't follow the instruction, please reach out to your state lead or email the PRS administrators at **PatriotGraves@SAR.org** 

| Document: PRS-009 | For Internal SAR Use Only | Effective Date: 27 Aug 2023 |
|-------------------|---------------------------|-----------------------------|
| Revision: 2       | For internal SAR Use Only | Page 2 of 10                |

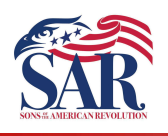

PRS

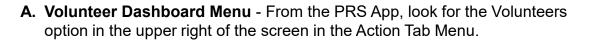

1. Click on the link to open the **Volunteer Menu**. Note: Always read the screens, as options may change occasionally.

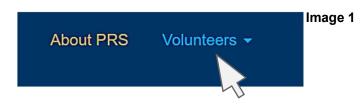

2. Under the Member Reports section, click on the **Application Statistics and Filters by Society** option.

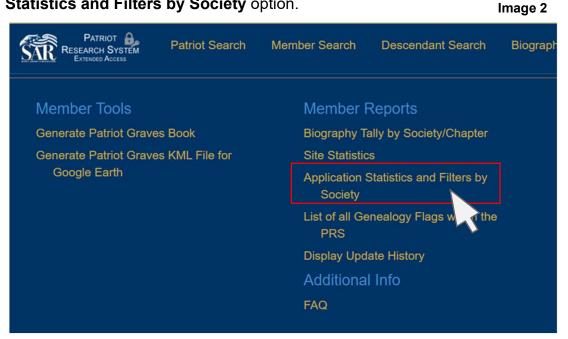

| Document: PRS-009 | For Internal SAR Use Only | Effective Date: 27 Aug 2023 |
|-------------------|---------------------------|-----------------------------|
| Revision: 2       | For internal SAR Use Only | Page 3 of 10                |

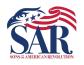

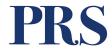

B. The Application Statistics and Filters by Society report may take a few moments to run, so be patient. Image 3

| PATRIOT                                     | Patriot Search                                                | Member S                                                                                                    | earch Descendant                                              | t Search B                                             | iography Search                                            | Cemetery Sea                                             | arch Abou                                              | ut PRS Voluni                              |
|---------------------------------------------|---------------------------------------------------------------|----------------------------------------------------------------------------------------------------|---------------------------------------------------------------|--------------------------------------------------------|------------------------------------------------------------|----------------------------------------------------------|--------------------------------------------------------|--------------------------------------------|
| Limit View t                                | to: All Applications                                          | 1889 - current)                                                                                                  |                                                               | <ul> <li>✓ Apply Filt</li> </ul>                       | er                                                         |                                                          |                                                        |                                            |
|                                             |                                                               | and the second second second second second second second second second second second second second second second | ciety. Each column m<br>the %-ages to be bas                  |                                                        |                                                            |                                                          |                                                        | ad of <mark>kn</mark> own                  |
| existing re                                 | cords with Nationa                                            | ıl (column 3).                                                                                                   |                                                               |                                                        |                                                            |                                                          |                                                        |                                            |
| existing real                               | cords with Nationa                                            | (column 3).                                                                                                    | (4)                                                           | (5)                                                    | (6)                                                        | (7)                                                      | (8)                                                    | (9)                                        |
|                                             | (2)                                                           |                                                                                                    | (4)<br>+ Record Copy<br>Available                             | (5)<br>+ Patriot<br>Linked                             | (6)<br>% Patriot<br>Linked                                 | (7)<br>+ Complete<br>Lineage                             | (8)<br>Percent<br>Done                                 | Remaini<br>Unavailal                       |
| (1)                                         | (2)                                                           | (3)<br>Total                                                                                                    | + Record Copy                                                 | + Patriot                                              | % Patriot                                                  | + Complete                                               | Percent                                                | Remaini<br>Unavailal                       |
| (1)<br>Abbreviatio                          | (2)<br>onSociety                                              | (3)<br>Total<br>Apps                                                                                             | + Record Copy<br>Available                                    | + Patriot<br>Linked                                    | % Patriot<br>Linked                                        | + Complete<br>Lineage                                    | Percent<br>Done                                        | Remaini<br>Unavailal                       |
| (1)<br>Abbreviation                         | (2)<br>onSociety<br>Alaska                                    | (3)<br>Total<br>Apps<br>225                                                                                      | + Record Copy<br>Available<br>225Q                            | + Patriot<br>Linked<br>225 <mark>Q</mark>              | % Patriot<br>Linked<br>100.0%                              | + Complete<br>Lineage<br>225Q                            | Percent<br>Done<br>100.0%                              | Remaini<br>Unavailal                       |
| (1)<br>Abbreviatio<br>AK<br>AL              | (2)<br>on Society<br>Alaska<br>Alabama                        | (3)<br>Total<br>Apps<br>225<br>5077                                                                              | + Record Copy<br>Available<br>225Q<br>5073Q                   | + Patriot<br>Linked<br>225Q<br>5073Q                   | % Patriot<br>Linked<br>100.0%<br>100.0%                    | + Complete<br>Lineage<br>225Q<br>5073Q                   | Percent<br>Done<br>100.0%<br>100.0%                    | Remaini<br>Unavailal                       |
| (1)<br>Abbreviatio<br>AK<br>AL<br>AR        | (2)<br>on Society<br>Alaska<br>Alabama<br>Arkansas            | (3)<br>Total<br>Apps<br>225<br>5077<br>1978                                                                      | + Record Copy<br>Available<br>225Q<br>5073Q<br>1969Q          | + Patriot<br>Linked<br>225Q<br>5073Q<br>1967Q          | % Patriot<br>Linked<br>100.0%<br>100.0%<br>99.8%           | + Complete<br>Lineage<br>225Q<br>5073Q<br>1967Q          | Percent<br>Done<br>100.0%<br>100.0%<br>99.8%           | Remaini<br>Unavailal                       |
| (1)<br>Abbreviation<br>AK<br>AL<br>AR<br>AZ | (2)<br>on Society<br>Alaska<br>Alabama<br>Arkansas<br>Arizona | (3)<br>Total<br>Apps<br>225<br>5077<br>1978<br>3528                                                              | + Record Copy<br>Available<br>225Q<br>5073Q<br>1969Q<br>3522Q | + Patriot<br>Linked<br>225Q<br>5073Q<br>1967Q<br>3522Q | % Patriot<br>Linked<br>100.0%<br>100.0%<br>99.8%<br>100.0% | + Complete<br>Lineage<br>225Q<br>5073Q<br>1967Q<br>3522Q | Percent<br>Done<br>100.0%<br>100.0%<br>99.8%<br>100.0% | (9)<br>Remaini<br>Unavailat<br>Record Copi |

1. You see a Filter option at the top of the report screen. <u>It is unlikely you will</u> <u>need to use these filter options</u>.

#### Image 4

| Limit View to:  | All Applications (1889 - current)               | Apply Filter      |
|-----------------|-------------------------------------------------|-------------------|
|                 | All Applications (1889 - current)               |                   |
|                 | All With ACNs (1985 - current)                  |                   |
| This is a water | 1998 - current<br>1985 - 1998                   | t meet all charac |
| Latest version  | 1971 - 1985 (ACNs unassigned)                   | d up records av   |
| National (colu  | 1889 - 1970 (ACNs unassigned, Ancestry Records) |                   |
|                 |                                                 |                   |

- Filters are used to limit the data by a range of Approval Dates.
- The system defaults to All Applications, so that's a good place to start. No changes are required in that case, and you can continue with the results.

| Document: PRS-009 | For Internal SAP Line Only | Effective Date: 27 Aug 2023 |
|-------------------|----------------------------|-----------------------------|
| Revision: 2       | For Internal SAR Use Only  | Page 4 of 10                |

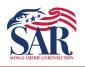

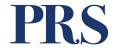

Image 5

- 2. This is a waterfall-type report, meaning you drill deeper into the report each time you click a link. Links are shown in Blue text in columns two (2) and three (3).
  - The goal is to reach 100% in column eight (8) **Percent Done**, which means you have transcribed all available Record Copies.
  - Some record copies may not be available. That quantity is shown in column nine (9), **Remaining Unavailable Record Copies**.
  - By clicking on the state name in column two (2) **Society**, you expand the report to show individual Chapters (image 6).

|              |          |            |                         |                  |                  |                     |              | in age e                               |
|--------------|----------|------------|-------------------------|------------------|------------------|---------------------|--------------|----------------------------------------|
| (1)          | (2)      | (3)        | (4)                     | (5)              | (6)              | (7)                 | (8)          | (9)                                    |
| Abbreviation | nSociety | Total Apps | + Record Copy Available | + Patriot Linked | % Patriot Linked | + Complete Lineage  | Percent Done | Remaining Unavailable<br>Record Copies |
| AK           | Alaska   | 224        | 224 <mark>Q</mark>      | 2240             | 100.0%           | 224 <b>Q</b>        | 100.0%       | 0                                      |
| AL           | Alabama  | 5060       | 5056 <mark>Q</mark>     | 5056Q            | 100.0%           | 5007 <b>Q</b>       | 99.0%        | 4                                      |
| AR           | Arkansas | 1971       | 1962 <mark>Q</mark>     | 1962 <b>Q</b>    | 100.0%           | 1894 <mark>Q</mark> | 96.5%        | 9                                      |
|              |          | 0.000      |                         |                  | 100.000          |                     |              |                                        |

### List of Chapters within the state.

#### Image 6 otal Apps+ Record Copy Available+ Patriot Linked% Patriot Linked Abbreviation Society **Record Copies** Lineage 93 93**Q** 93**Q** AR Abraham Van Buren 100.0% 93Q 100.0% 431Q AR Arkansas Society SAR 432 431**Q** 100.0% 431Q 100.0% AR Bayou Bartholomew 70 70Q 70Q 100.0% 70Q 100.0% 0 190 190Q 190Q 100.0% 190Q 0 AR Casimir Pulaski 100.0% 53Q 53Q 100.0% 53Q AR Chickasawba 53 100.0% 0 43**Q** AR Col Daniel McKissick 43 43Q 43Q 100.0% 100.0% 0 118<mark>Q</mark> 118Q 118Q 118 100.0% 0 AR Crowley Ridge 100.0% AR Desoto Trace 193 193Q 193Q 100.0% 193Q 100.0% 0 18 18Q 18Q 100.0% 18**Q** 100.0% 0 AR Ecore Fabre 215Q 215Q 215Q AR Gen Lafayette 216 100.0% 100.0% 1 91Q 91Q 91Q AR Jordan Milam 91 100.0% 100.0% 0 7**Q** 7**Q** 7**Q** 0 AR North Little Rock 100.0% 100.0% 7 AR Old Fort Smith 86 86Q 86Q 100.0% 86Q 100.0% 0 85**Q** 85Q AR 85Q Southwest Trail 85 100.0% 100.0% 0 179**Q** 179Q 179Q AR 100.0% 100.0% unassigned 180 1 Grand Total 1875 1872Q 1872Q 100.0% 1872Q 100.0% 3

The next section shows you can click on any red magnifying glass icon to view work.

| Document: PRS-009 | For Internal SAP Line Only | Effective Date: 27 Aug 2023 |
|-------------------|----------------------------|-----------------------------|
| Revision: 2       | For Internal SAR Use Only  | Page 5 of 10                |

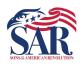

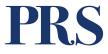

- **3.** To Get Work, start by reviewing columns three (3), four (4), five (5), and seven (7). Look at the line for Arkansas in the example below.
  - **Column 3** = **Total Apps**. This is the total number of processed and unprocessed applications.
  - Column 4 = Record Copy Available. This column shows the number of application Record Copies that have been linked to an application. These are PDF file copies of the original member applications. Occasionally, it's determined that an error has been made during this process, which causes the application record copy to not be available to you. The total number of these for Arkansas (example below) is 9 in column nine (9).

1971 is the value of Column 3
<u>-9</u> subtract the value of Column 9
1962 is the sum of these two numbers, reflected in Column 4

- **Column 5 = Patriots Linked**. Part of the processing of work includes linking a Patriot's "P" number to the Application. We will describe this in detail in Module 2.
- **Column 7 = Completed Lineages**. The value of this field represents the number of applications that have been processed. If it's less than the value of Colum 4, you have work available to be processed.
- To get work, click on the Red Magnifying Glass icon in Column 5, **Patriots Linked**.
- Available work will be displayed in a new report (see image 4) called the **Application Search Results.**

Image 3

| (1)         | (2)      | (3)        | (4)                     | (5)                 | (6)            | (7)                | (8)         | (9)                                    |
|-------------|----------|------------|-------------------------|---------------------|----------------|--------------------|-------------|----------------------------------------|
| Abbreviatio | nSociety | Total Apps | + Record Copy Available | + Patriot Linked    | Patriot Linked | + Complete Lineage | ercent Done | Remaining Unavailable<br>Record Copies |
| AK          | Alaska   | 224        | 224 <mark>Q</mark>      | 224 <b>Q</b>        | 100.0%         | 224 <mark>Q</mark> | 100.0%      | 0                                      |
| AL          | Alabama  | 5060       | 5056Q                   | 5056 <mark>Q</mark> | 100.0%         | 5007 <b>Q</b>      | 99.0%       | 4                                      |
| AR          | Arkansas | 1971       | 1962 <b>Q</b>           | 1962                | 100.0%         |                    | 96.5%       | 9                                      |
|             |          |            |                         |                     |                |                    |             |                                        |

#### Application Search Results Screen. List of applications waiting to be worked:

Image 4

| 1 Reco | 1 Records Located (1 pages) |                            |                            |               |                       |              |                  |
|--------|-----------------------------|----------------------------|----------------------------|---------------|-----------------------|--------------|------------------|
| Showin | g record                    | s 1 - 1                    |                            |               |                       |              |                  |
| Societ | ACN                         | Member                     | Patriot                    | Date Approved | Record Copy Available | Lineage Data |                  |
| AR     | 103610                      | Loarrell Ray Over (199974) | William LAFFOON (P-233239) | 2022-12-02    | ~                     | ×            | Edit Application |

| Document: PRS-009 | For Internal SAP Lice Only | Effective Date: 27 Aug 2023 |
|-------------------|----------------------------|-----------------------------|
| Revision: 2       | For Internal SAR Use Only  | Page 6 of 10                |

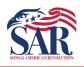

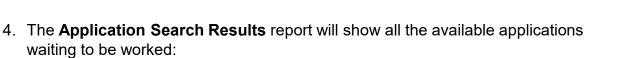

|         |                |                           |                          |               |                    |                | Image            |
|---------|----------------|---------------------------|--------------------------|---------------|--------------------|----------------|------------------|
| Ap      | plica          | tion Searc                | ch Res                   | ults          |                    |                |                  |
| •       | •              | Applications without Pat  |                          |               |                    |                |                  |
| Limit V | /iew to: All A | pplications (1889 - curre | nt)                      | ∽ Sort        | By: ACN            | ~ Aj           | oply Filter      |
| 1 Reco  | ords Located   | (1 pages)                 |                          |               |                    |                |                  |
|         | ng records 1   |                           |                          |               |                    |                |                  |
| Socie   | tyACN          | Member                    | Patriot                  | Date Approved | Record Copy Availa | bleLineage Dat | a                |
| СО      | Unassigne      | d 👤 Gerald D Allgood (94  | 760) <b>1</b> (Unindexed | )             | ~                  | ×              | Edit Application |
|         |                |                           |                          |               |                    | ż.             |                  |
|         |                |                           |                          |               |                    |                | 5                |

If the report has multiple applications waiting to be worked, you may open the Edit Application screen in a new Tab or Window on your desktop. Press the right mouse button to open a pop-up menu and select the option for **Open link in new window**.

|          |   | Open link in new tab               |
|----------|---|------------------------------------|
|          |   | Open link in new window            |
|          |   | Open link in incognito window      |
|          |   | Save link as                       |
|          |   | Copy link address                  |
| $\smile$ | ~ | Get image descriptions from Google |
|          |   | Inspect                            |

PRS

| Document: PRS-009 | For Internal SAP Line Only | Effective Date: 27 Aug 2023 |
|-------------------|----------------------------|-----------------------------|
| Revision: 2       | For Internal SAR Use Only  | Page 7 of 10                |

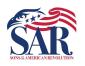

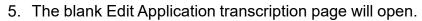

• Continue to the Work Instruction for Module 2 for the next steps.

| Image   | 6 |
|---------|---|
| IIIIaue | 0 |

PRS

| PATRIOT<br>RESEARCH SYSTEM<br>EXTENSES ACCESS                                                                                   | Patriot Search                                           | Member Search | Descendant Search | Biography Search                                                                      | Cemetery Search           | About PRS      | Volunteers 👻 |
|----------------------------------------------------------------------------------------------------|----------------------------------------------------------|---------------|-------------------|---------------------------------------------------------------------------------------|---------------------------|----------------|--------------|
| Application Info<br>ID: 327246<br>ProdID: 266666<br>ACN:<br>Date Approved<br>Application Typ<br>DataSource: ar<br>Volunteer ID: | 6<br>: mm/dd/yyyy D<br>we: -=Unknown=-<br>ccestry<br>249 | ✓<br>         |                   | Record Copy Info<br>Status: <b>On File</b><br>Filename: Ancestr<br>View Record Copy ( | ry/32596_242389/3256<br>C | i6_242389-0039 | 9.pdf        |
|                                                                                                    |                                                          |               |                   |                                                                                       |                           |                |              |
| Member Info                                                                                                    |                                                          |               |                   | Patriot Info                                                                          |                           |                |              |
| Prefix:                                                                                                    |                                                          |               |                   | Patriot Name:                                                                         |                           |                |              |
| First:                                                                                                    |                                                          |               |                   | Patriot Name First                                                                    |                           |                |              |
| Middle:                                                                                                    |                                                          |               |                   | Patriot Name Last:                                                                    | :                         |                |              |
| Last:                                                                                                    |                                                          |               |                   | Patriot Name Suffi                                                                    | x:                        |                |              |
| Suffix:                                                                                                    |                                                          |               |                   | Patriot ID: P-0                                                                       |                           | Get Patriot I  | nfo          |

BEFORE we leave the Module 1 work instruction, we must look at the steps for reopening saved work (see the next page).

| Document: PRS-009 | Ear Internal SAP Lice Only | Effective Date: 27 Aug 2023 |
|-------------------|----------------------------|-----------------------------|
| Revision: 2       | For Internal SAR Use Only  | Page 8 of 10                |

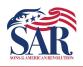

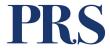

- **6. Reopening Saved Work** Once you start Editing an Application, it will remain in your work queue until you submit it for processing and approval by a Publisher.
  - The applications you've started can be viewed by clicking on the **Edit Application** topic in the **Volunteers Dashboards**, as shown below (image 7).
  - Clicking on the title will open a new report showing all work you have pending (image 8).

|                       |                           |           |           |                 |                   | intago i         |  |
|-----------------------|---------------------------|-----------|-----------|-----------------|-------------------|------------------|--|
| Member Search         | Descendant Search         | Biography | / Search  | Cemetery Search | About PRS         | Volunteers -     |  |
|                       |                           |           |           |                 |                   | PRS              |  |
| Member I              | Reports                   |           | Volunte   | eer Dashboards  |                   | Data Error F     |  |
| Biography T           | ally by Society/Chapter   |           | Edit Biog |                 | Show Missing      |                  |  |
| Site Statistic        | s                         |           | Edit/Add  |                 | Display Record    |                  |  |
| Application           | Statistics and Filters by |           | Edit Appl |                 | Display Patriot I |                  |  |
| Society               |                           |           | Edit/Add  | Cemeteries      |                   | Display Applicat |  |
| List of all Ge<br>PRS | enealogy Flags within the |           | Publish   | her Dashboalds  |                   | Volunteer Re     |  |
| Display Upd           | late History              |           | Publish F | Biographies     |                   | Volunteer Listin |  |
| Additiona             | l Info                    |           | Publish F | Patriots        |                   | Volunteer Sumr   |  |
| FAQ                   |                           |           | Publish A | Applications    |                   |                  |  |
| TAQ                   |                           |           | Publish ( | Cemeteries      |                   |                  |  |
|                       |                           |           |           |                 |                   |                  |  |

Image 8

| SAR    | PATR<br>RESEARCH<br>EXTENDED | SYSTEM F    | atriot Sea | arch Me   | ember Search D  | escendant Search      | Biography Search | Cemetery Search  | About PRS Vol  | unteers -        |                         |                                  |
|--------|------------------------------|-------------|------------|-----------|-----------------|-----------------------|------------------|------------------|----------------|------------------|-------------------------|----------------------------------|
|        |                              |             |            |           |                 |                       |                  |                  |                | PRS Voluntee     |                         | ırk Davis<br>79418) <del>▼</del> |
| Add /  | Applicatio                   | n           |            |           |                 |                       |                  |                  |                | ×.               | Export                  | -<br>Print                       |
| ID     | ProdID                       | VolunteerID | ACN        | PatriotID | PatriotName     | MemberNatNum          | MemberNameFirst  | MemberNameMiddle | MemberNameLast | MemberNameSuffix | Record<br>Age<br>(Days) | Actions                          |
| 319143 | 28023                        | 799         | 68089      | 336229    | Benjamin DYER   | 166 <mark>0</mark> 40 | Gerald           | Clyde            | Peppel         |                  | 2                       | 0                                |
| 319144 | 49726                        | 799         | 68088      | 336229    | Benjamin DYER   | 182567                | Larry            | Alan             | Magdy          |                  | 2                       |                                  |
| 319159 | 265910                       | 602         | 105735     | 262362    | Jacob KOLB/KULP | 225467                | David            | Elmer            | Glass          |                  | 2                       | 00                               |

| Document: PRS-009 | For Internal SAP Line Only | Effective Date: 27 Aug 2023 |
|-------------------|----------------------------|-----------------------------|
| Revision: 2       | For Internal SAR Use Only  | Page 9 of 10                |

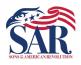

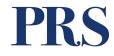

Image 9

• There are three Action Icons you can select from in the far right column (Image 9).

| SAR            | PATE<br>RESEARCH<br>Extended | Access      | Patriot Sea    |                  | ember Search De                | scendant Search  | Biography Search | Cemetery Search  | About PRS Volu  | unteers 👻        |                         |                                  |
|----------------|------------------------------|-------------|----------------|------------------|--------------------------------|------------------|------------------|------------------|-----------------|------------------|-------------------------|----------------------------------|
|                |                              |             |                |                  |                                |                  |                  |                  |                 | PRS Voluntee     |                         | ırk Davis<br>79418) <del>▼</del> |
| Add            | Applicatio                   | n           |                |                  |                                |                  |                  |                  |                 | 8                | Export                  | e Print                          |
| D              | ProdID                       | VolunteerID | ACN            | PatriotID        | PatriotName                    | MemberNatNum     | MemberNameFirst  | MemberNameMiddle | MemberNameLast  | MemberNameSuffix | Record<br>Age<br>(Days) | Action                           |
|                |                              |             |                |                  |                                |                  |                  |                  |                 |                  |                         |                                  |
| 19143          | 28023                        | 799         | 68089          | 336229           | Benjamin DYER                  | 166040           | Gerald           | Clyde            | Peppel          |                  | 2                       | 9                                |
| 19143<br>19144 |                              | 799<br>799  | 68089<br>68088 | 336229<br>336229 | Benjamin DYER<br>Benjamin DYER | 166040<br>182567 | Gerald<br>Larry  | Clyde<br>Alan    | Peppel<br>Magdy |                  |                         |                                  |

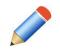

**Edit** the changes you've made. Clicking on this reopens the Application edit screen and allows you to continue making edits.

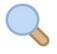

**View** the changes you've made, but does not allow you to edit. As the name suggests, you can open the Application Edit screen to view but not edit.

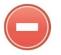

**Deletes** the changes you've made and takes the record out of your queue. The record maintains the last Published details.

PLEASE do not leave Unsubmitted Edits in your work queue for over one or two days.

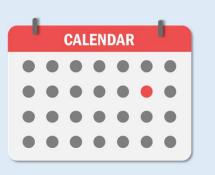

Keep track of your work.

| Document: PRS-009 | For Internal SAD Line Only | Effective Date: 27 Aug 2023 |
|-------------------|----------------------------|-----------------------------|
| Revision: 2       | For Internal SAR Use Only  | Page 10 of 10               |